# **正确使用 开箱**

 $\begin{picture}(20,5) \put(0,0){\line(1,0){155}} \put(15,0){\line(1,0){155}} \put(15,0){\line(1,0){155}} \put(15,0){\line(1,0){155}} \put(15,0){\line(1,0){155}} \put(15,0){\line(1,0){155}} \put(15,0){\line(1,0){155}} \put(15,0){\line(1,0){155}} \put(15,0){\line(1,0){155}} \put(15,0){\line(1,0){155}} \put(15,0){\line(1,0){155}} \put$ 

### /// 应用

› 仪器适用于搅拌 / 加热物质。

## /// 使用区域

- › 在研究、教学、商业或工业领域中的实验室式的室内环境。
- › 出现下列情况时我们将无法确保使用者的安全:
- 如果使用了非厂家提供或推荐的选配件,
- 如果仪器操作有误或者违反了厂家的操作规范,
- 如果仪器或者电路板被第三方非法修改。

### /// 开箱

请小心拆除包装并检查仪器, 如果发现任何破损,请填写破损报告并立即通知货运公司。

## /// 交货清单

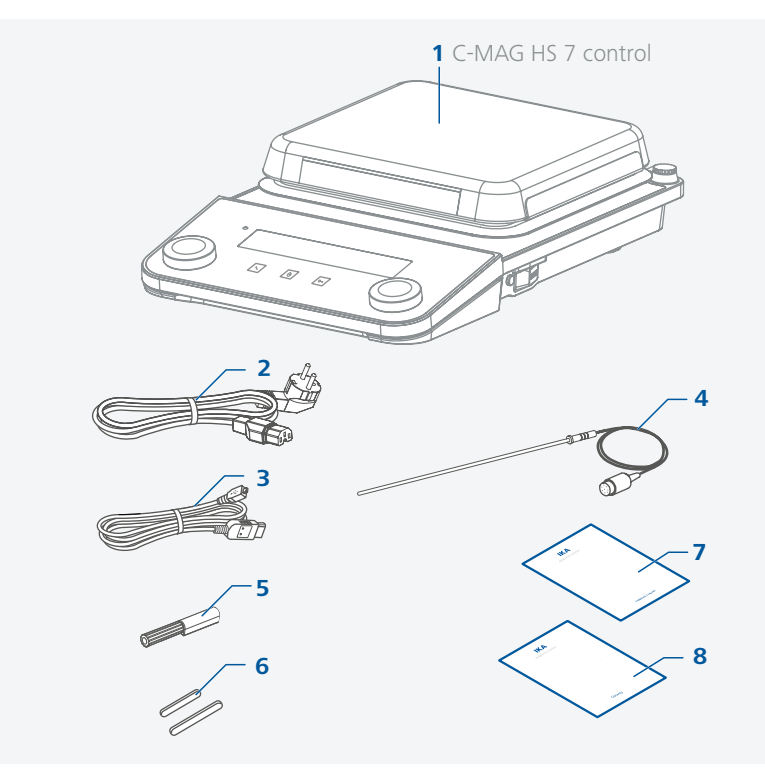

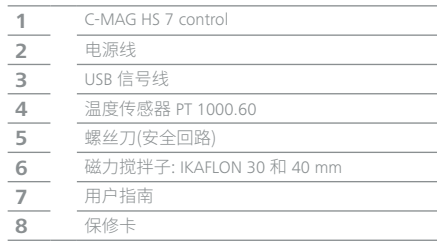

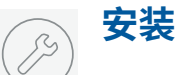

### /// 安装支杆/延伸支杆等

› 使用前请认真查阅 IKA 夹头的安装说明和安全说明。(见"选配件") › 切勿用支杆吊起仪器!

**小心翻倒!** › 请确保所连接设备的重心不得伸出虚线框所指的安全区域。

### **! 注意!**

› 对于直径超过 180 mm 的容器,请将支杆结合延伸支杆使用(见"选配件")。

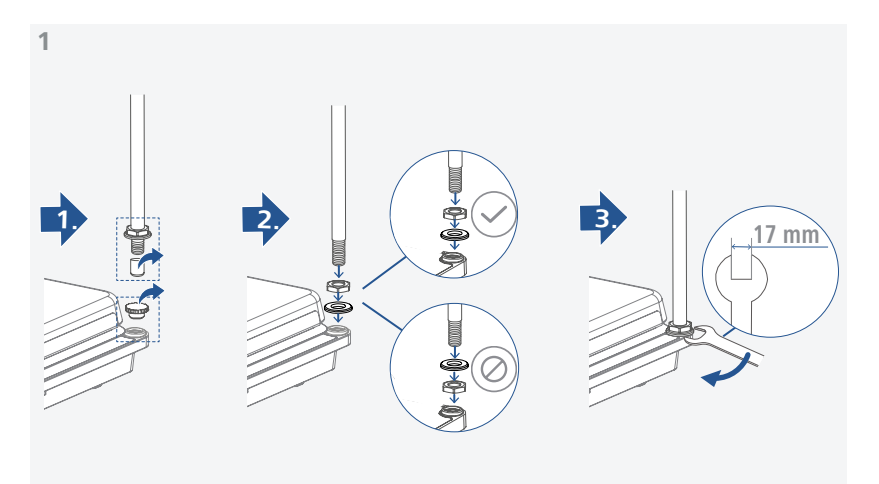

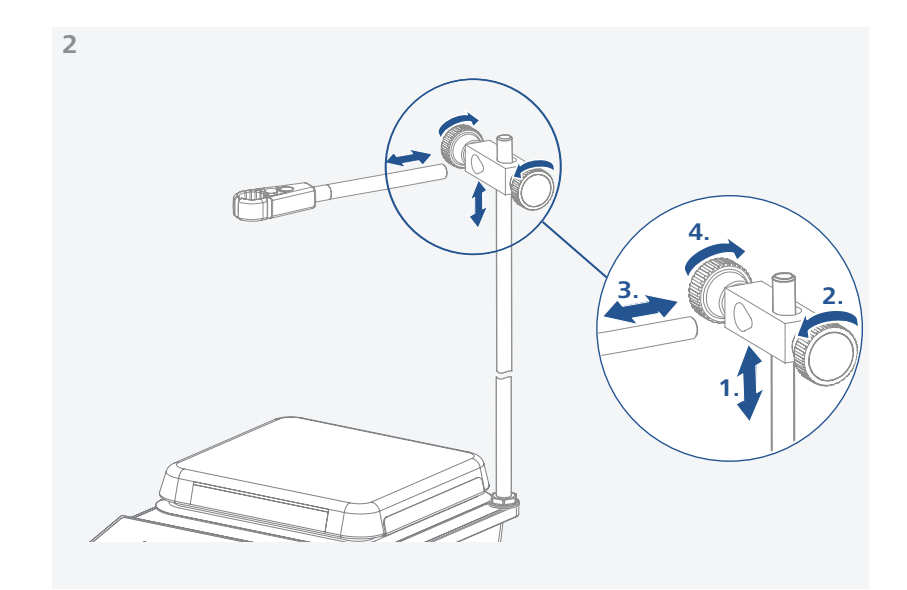

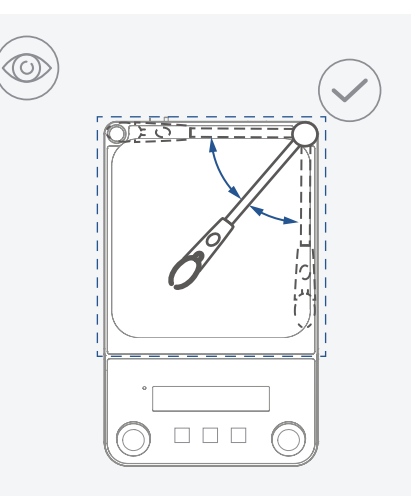

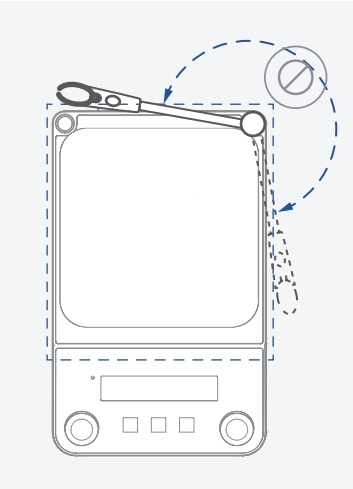

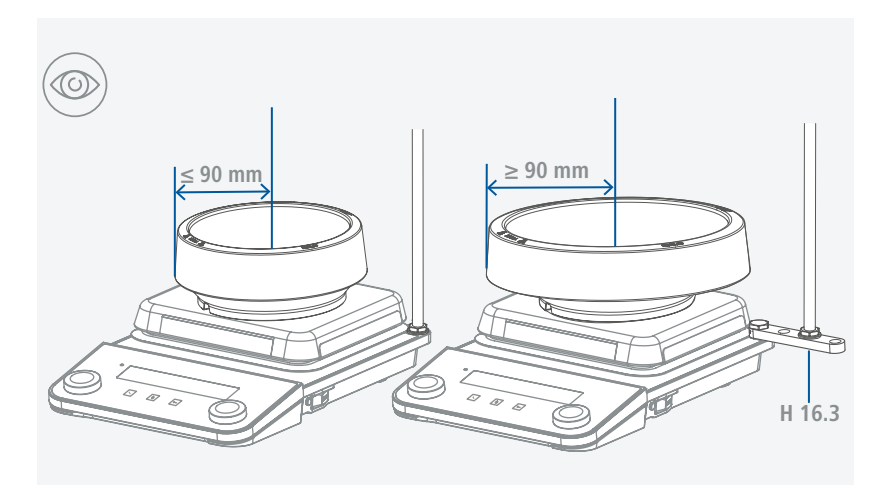

/// 连接外部温度传感器/接触式温度计

- 1. 关闭仪器 [按下电源开关 (A)至右边]。
- 2. 将符合 DIN 12878 (2级) 的接触式温度计,或温度传感器 PT 1000 (1个) 插入插口 (M)。
- 3. 通过按下电源开关 (A) 至左边开启仪器。

### **温度传感器 PT 1000:**

· 与介质温度相应的加热盘实际温度值显示于显示屏上。符号 1, 也显示于显示屏上。

### **接触式温度计 ETS-D5 / ETS-D6:**

》<br>› 请遵循接触式温度计的使用说明。加热盘实际温度值显示于显示屏上。符号 2 也显示<br>下日于尼卜 于显示屏上。

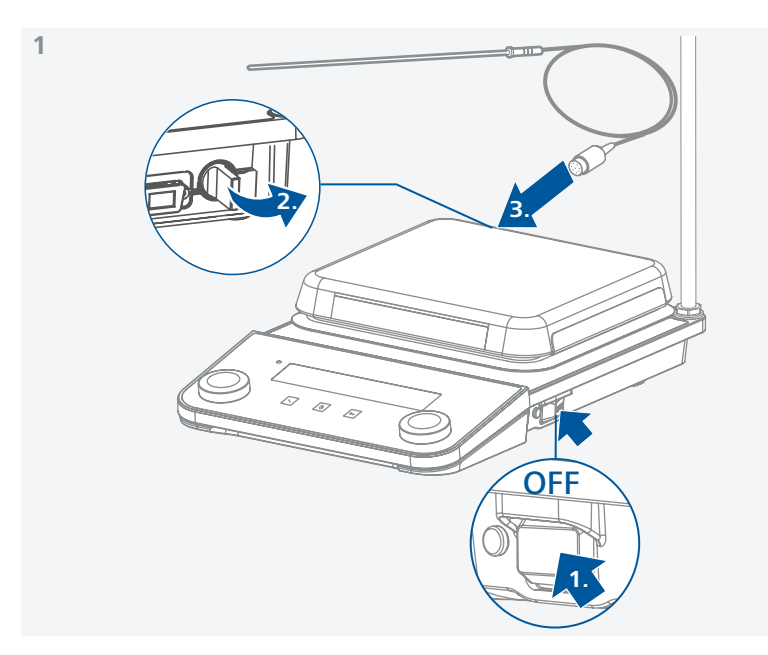

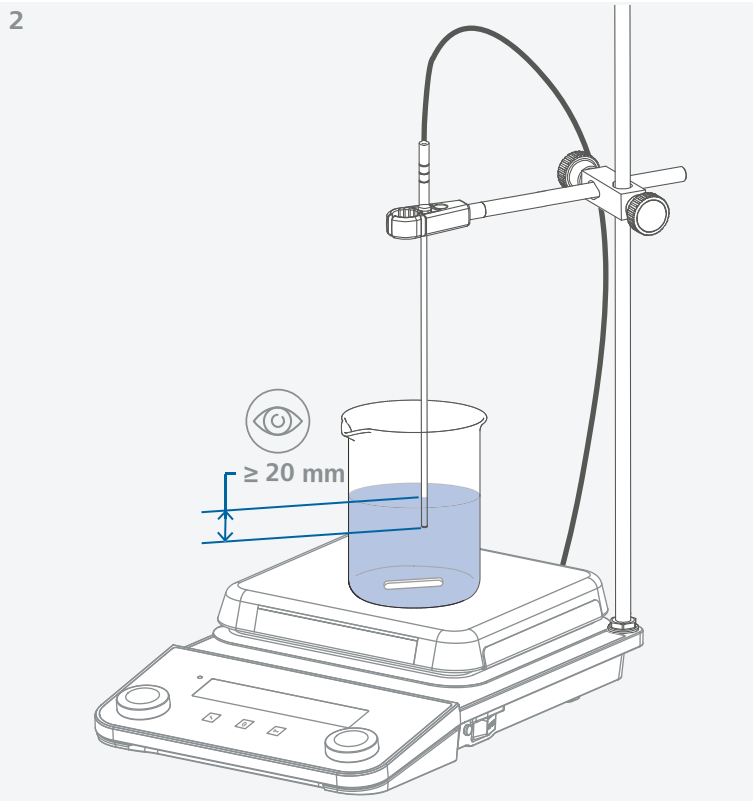

# **控制面板和显示屏**

/// 控制面板

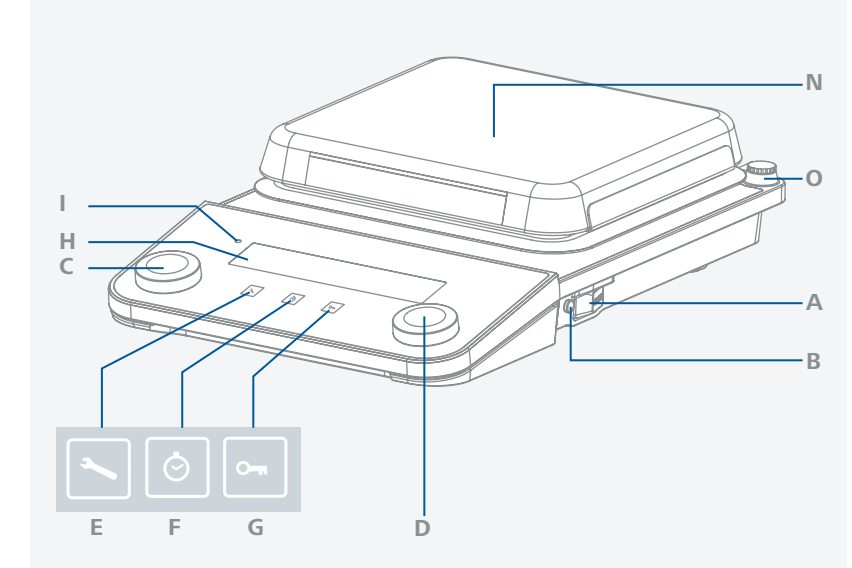

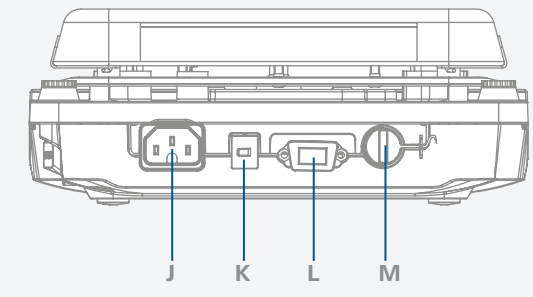

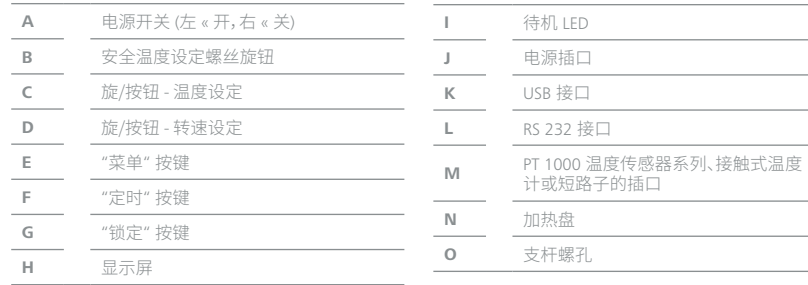

### /// 显示屏

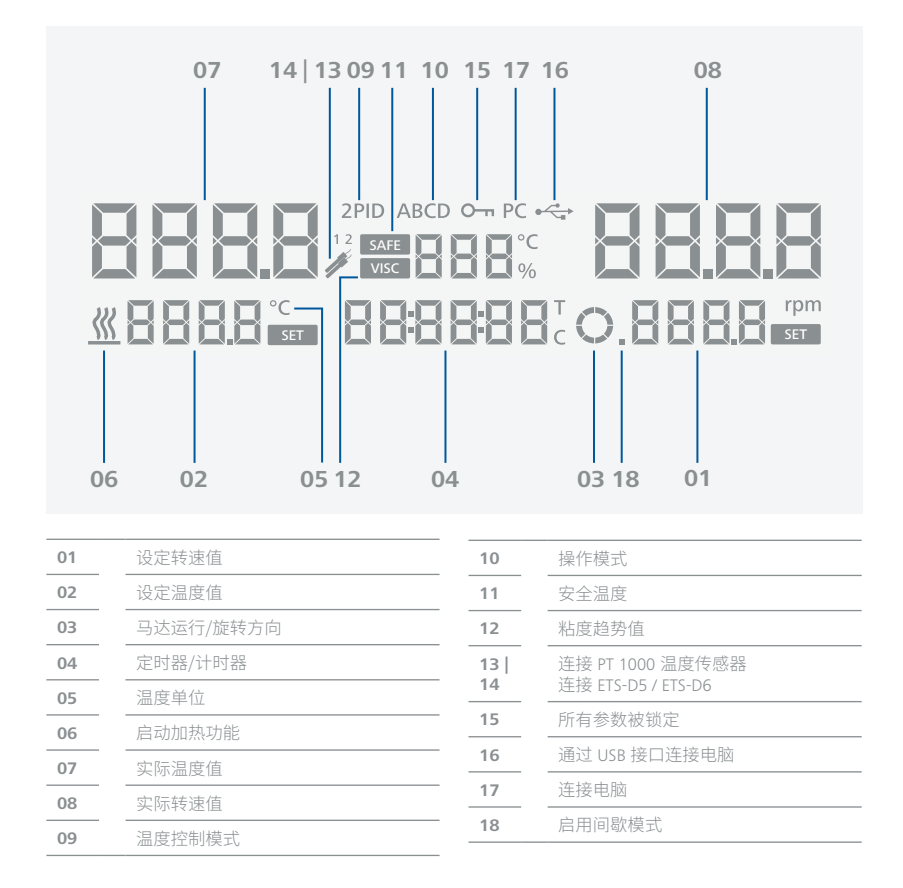

# **操作**

### /// 开机

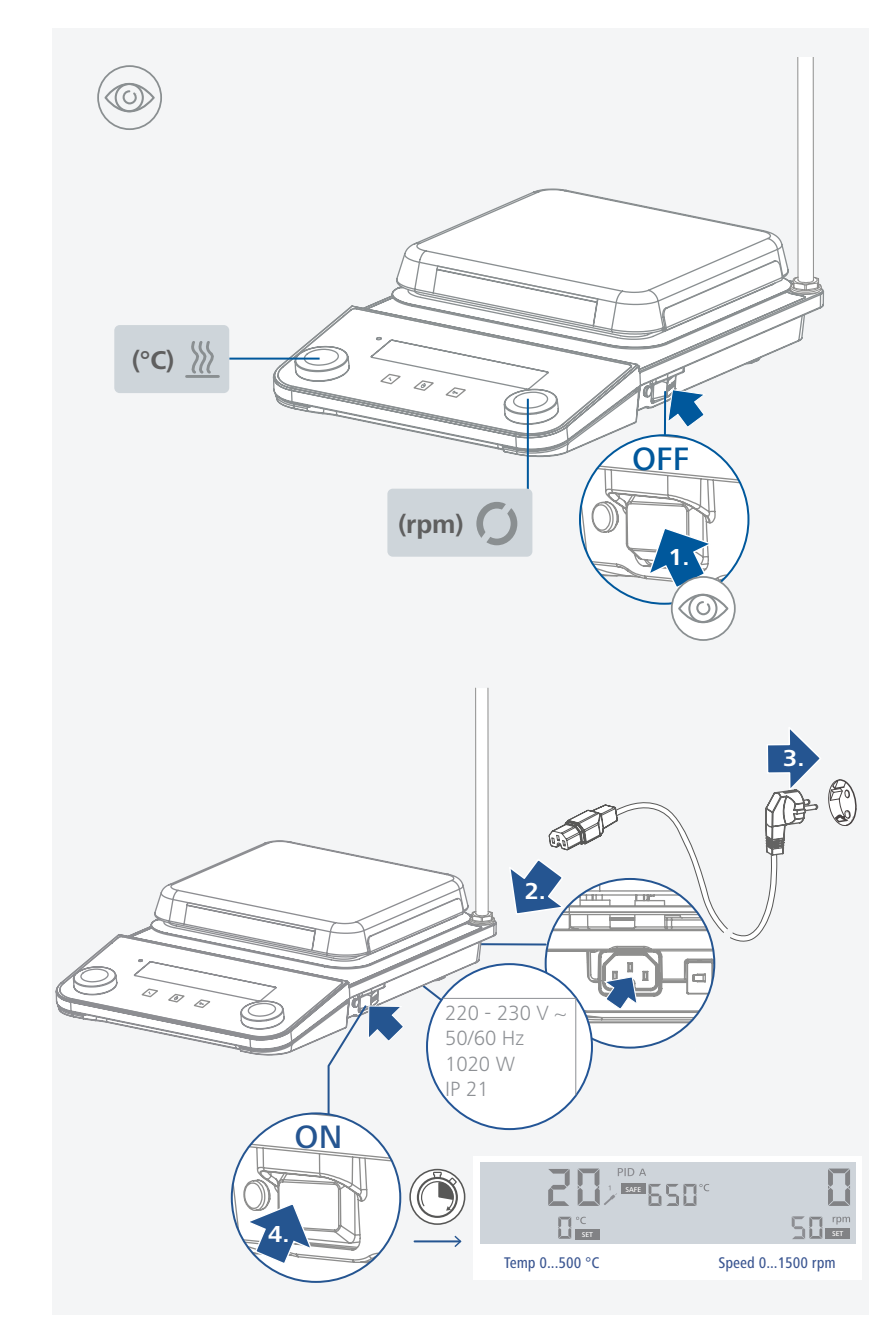

› 通过旋/按钮 (D) 设定转速。 设定转速值显示于显示屏的右下方。 › 按下旋/按钮 (D) 启动搅拌功能。

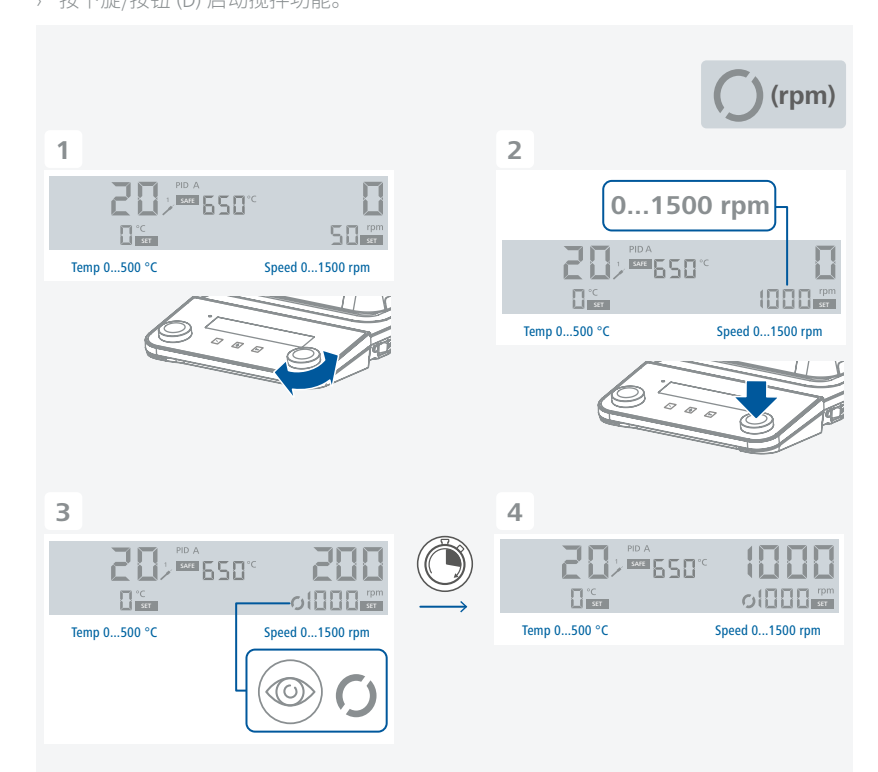

## /// 搅拌 /// 加热

### **设定安全温度限值:**

加热盘的最大加热温度由可调安全温度限值限制。一旦达到限制温度,仪器将会关闭加热 功能。

## **! 注意!**

控制的加热温度应始终以加热盘中心的温度为参考。

### **警告!**

请必须始终将安全温度设定为至少低于处理介质燃点 25 °C。 加热盘最高温度设定为必须至少低于安全温度限值 15 °C。 安全温度设定范围: 见章节 "技术参数"。

开启仪器后,使用螺丝刀可调节安全温度限值。请勿将设定螺丝拧至超出顺时针或逆时针 的停止位置,否则将会损坏电位器至无法维修的地步。

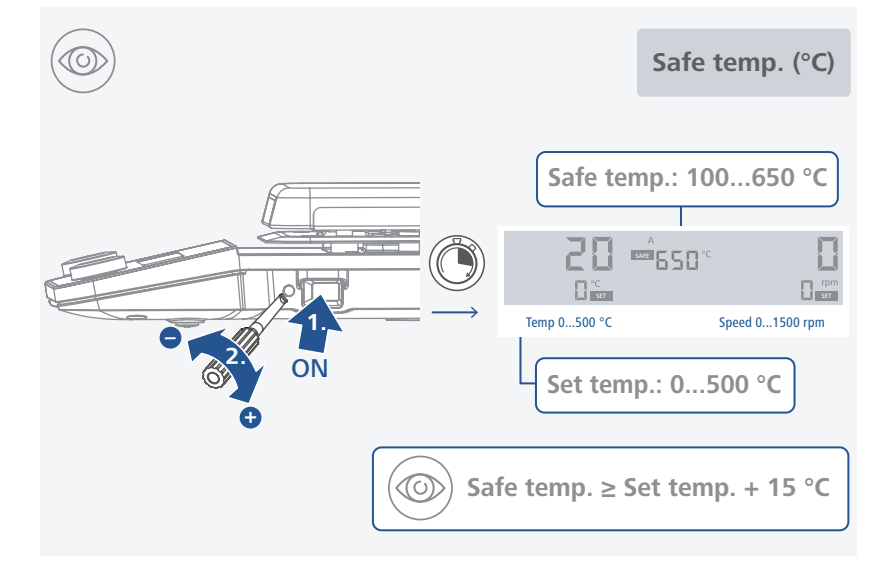

### **关闭安全回路进行功能检查**

- › 仪器加热到 100 °C 以上
- › 将安全温度设定螺丝旋钮尽可能地向左边调
- › 显示屏将会显示 Er25

#### **启动加热功能:**

- › 设定安全温度限值 (见 "设定安全温度限值")。
- › 通过旋/按钮 (C) 设定温度。 设定温度值显示于显示屏的左下方。
- › 设定温度控制模式 (见 "设定温度控制模式")。
- › 按下旋/按钮 (C) 启动加热功能。

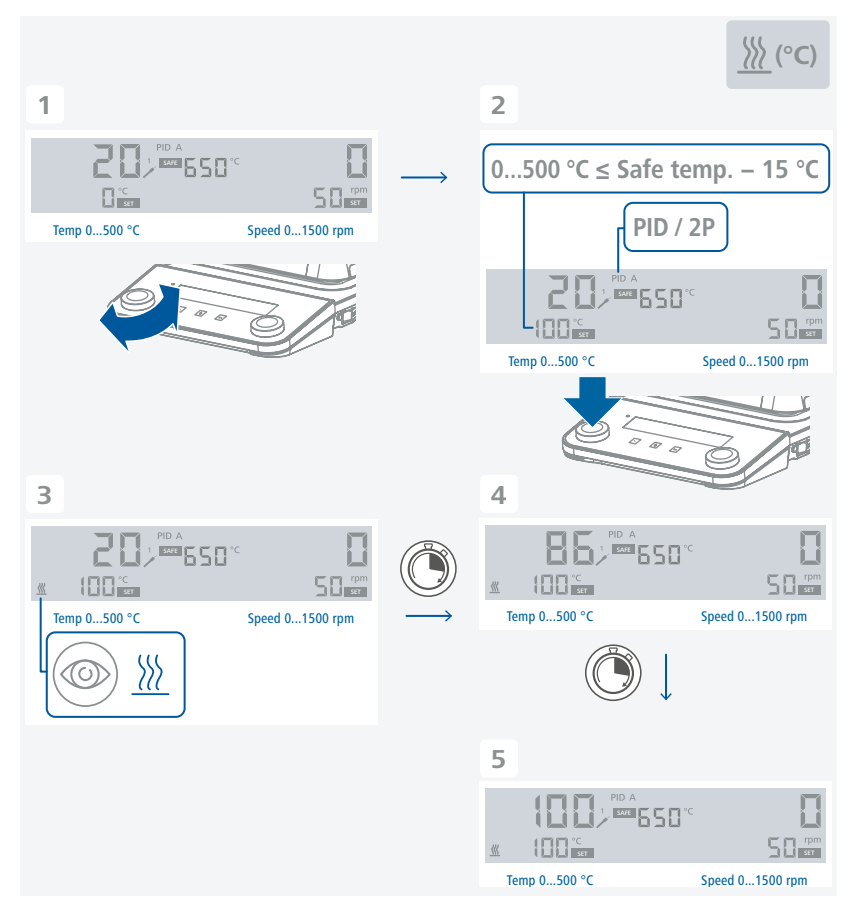

### **一般的加热信息:**

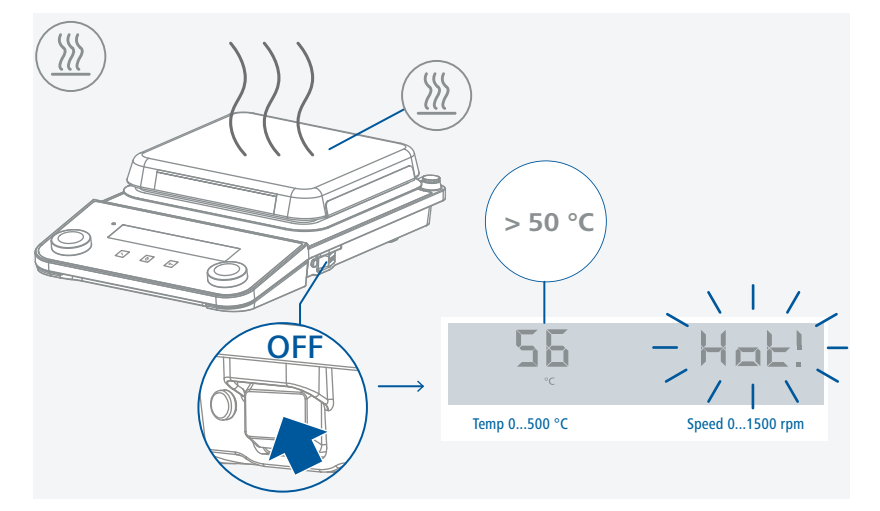

- › 设定温度值和实际温度值会一直显示于显示屏上。
- › 开启加热功能后,"启动加热功能" 的符号 将会显示。
- › 关闭仪器后,如果盘面温度高于 50 °C,显示屏则会显示 "Hot!" 和实际温度值,即使仪器 已处于关闭状态。

## /// 通过接触式温度计控制介质温度

推荐使用接触式温度计控制平均温度,其优势在于:设定温度所需升温时间短,无温度漂 移,且温度波动微小。

六针插口位于仪器尾部,用于安装 PT 1000 系列温度传感器,接触式温度计或者短路子。仪 器电路部分的测试电流流经 3 号及 5 号针脚,使得加热盘可以加热。

### **安全型接触式温度计:**

DIN 12878 二级或 Gerstel 标准接口,与三线电缆连接,测试电流通过接触式温度计。

#### **安全功能:**

若测试电流由于接触式温度计损坏或电线插头断开而中断,则加热功能关闭。

### **无安全回路的接触式温度计:**

DIN 12878 零级标准接口。仪器唯有通过连接 3 号及 5 号针脚使测试电流回路闭合时,才 可激活加热功能。

#### **双线连接电缆:**

连接仪器插座的 3 号及 5 号针脚。

#### **三线连接电缆:**

此时接触式温度计的终端头亦可产生测试电流电路 (连接 2 号和 3 号针脚)。需选配带桥接 器的 3 线电缆 (可选配件)。

### **设置:**

设置和限值的具体说明,请见您所连接仪器的使用说明。

**可在接触式温度计上调节期望的平均温度。通过设定温度的旋/按钮或按键选择所需的加 热盘盘面温度。**

将可调温度调至最高,可实现最快的加热速度,但其平均温度会波动到高于接触式温度计 上的目标温度值。用旋/按钮或按键将可调温度调至约为所设定目标温度值的两倍(如 设定在接触式温度计上的值为 + 60 °C,仪器温度应为 + 120 °C),则可在保证加热速度的同 时防止温度过冲。将可调温度精确地调为设定目标值,介质温度不会达到设定目标值,因 为加热盘和介质之间通常会发生热损失现象。

**如果控制回路发生故障,可使用安全回路调节螺丝调节最高的盘面温度。**

### /// 菜单结构

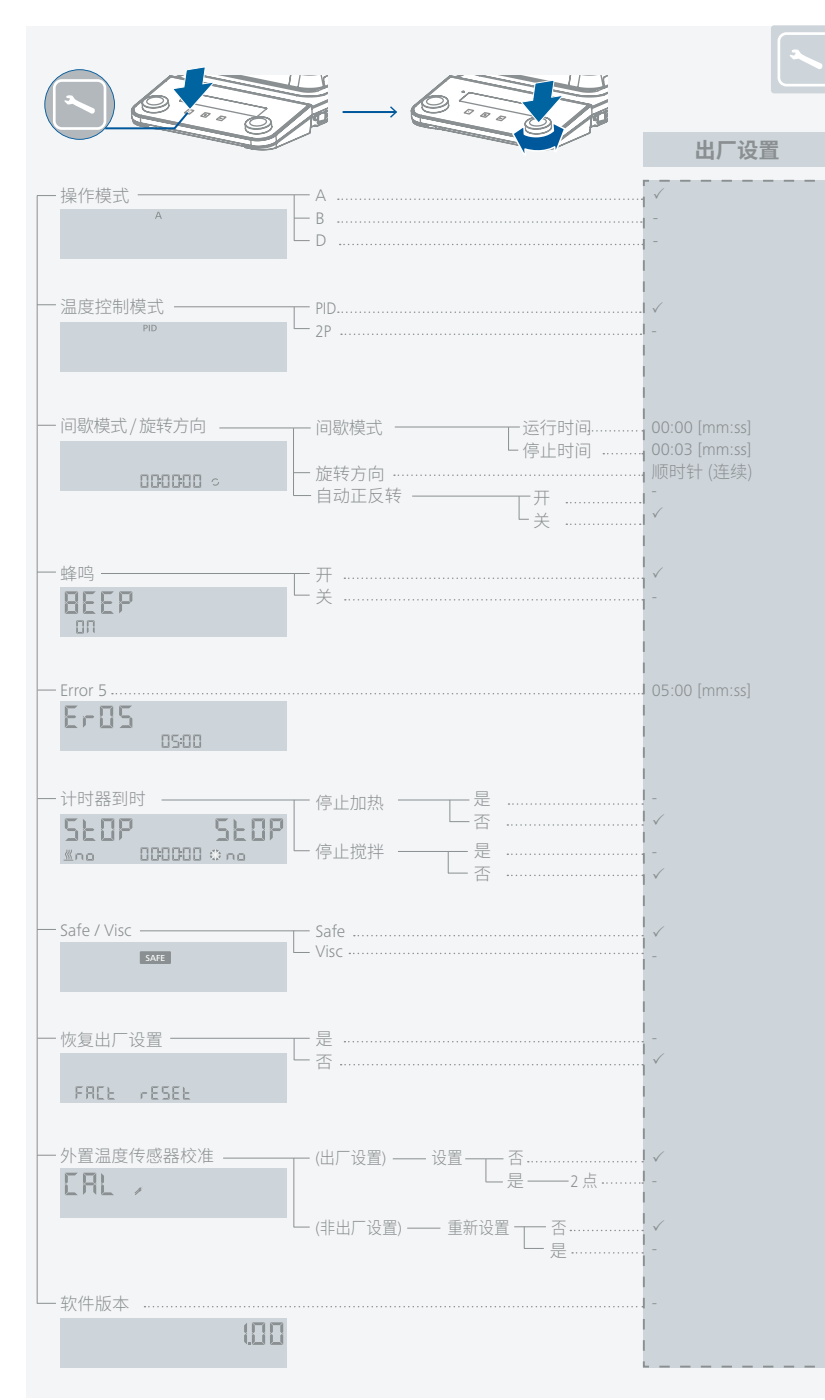

### /// 菜单明细

### **操作模式:**

### **模式 A:**

仪器关闭或者断开电源后,所有设置将被存储。开机后加热和搅拌功能处于关闭状态。安 全回路可被设置或更改。开机后,显示屏显示操作模式 A。

### **模式 B:**

仪器关闭或者断开电源后,所有设置将被存储。开机后加热和搅拌功能与上次关机前状态 一致,可能处于关闭或开启状态。安全回路可被设置或更改。开机后,显示屏显示操作模式 B。

### **模式 D:**

开机时,需按下旋/按钮 (C 或 D) 确认安全温度值。 操作时,在 D 模式下,仪器运行情况跟在 A 模式下一样,除了:

- › 需按下旋/按钮确认设定温度/转速值。 如需更改设定温度/转速值,可旋转旋/按钮直至显示屏出现目标温度/转速值。 › 显示屏中新设定的值将会闪烁 5 秒。此时,请按下旋/按钮确定新的设定温度/转速值,
- 否则设定温度/转速将会跳回原来的设定值。

### **温度控制模式:**

使用外置 PT 1000 温度传感器时,有如下温度控制模式可选:

### **PID 模式:**

控温精度高,几乎无温冲,加热速度慢。

### **2P-模式 (2 点控制):**

加热速度快,会出现温冲。

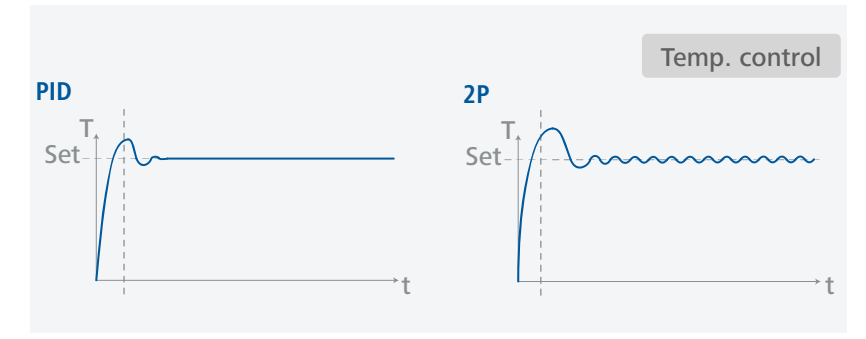

### **间歇模式/旋转方向:**

#### **间歇模式:**

启用间歇模式,可实现周期性地中断搅拌功能,其运行时间 (0 / 10 sec – 10 min, 每步 10 sec) 和停止时间 (3 sec – 5 min, 每步 1 sec) 应同时设置。开启仪器后,如果有启用间歇模式, 显示屏上则会显示一小数点(3)。

#### **旋转方向:**

要选择连续旋转模式,应首先按下旋/按钮 (D) 将时间设置为 00:00:00,随后则可旋转旋/ 按钮 (D) 选择所需的旋转方向(顺时针或逆时针)。 除连续旋转模式外,还可选择正反转模式,旋转方向将在每次停止时间到时后改变方向。 在正反转模式下,因搅拌子会被捕捉和介质旋转速度逐渐降低,于是马达将会加速以达目 标转速。

### **蜂鸣:**

当计时器时间达到 00:00:00 或仪器出现错误代码时,系统将会发出蜂鸣警报声。用户可通 过该选项选择开启或关闭该警报声音。

#### **Error 5:**

Error 5 时间是指当加热功能开启,系统识别温度传感器未浸入介质所需的时间。 此 "Er05" 功能起安全保护作用。

### **! 注意!**

Error 5时间可根据实际应用选择从 0.5 至 30 min 的时间值。如果将 Error 5 时间设置为 0 min, 那么 "Er05" 检测功能则会关闭。

### **②小心!**

该功能只有在下列情况下才能激活:

- › 传感器温度 < 50 °C
- › 目标温度和传感器温度差 > 5 K

### **计时器到时:**

当计时器达到 00:00:00 时,您可定义加热和搅拌功能的下一步骤。根据所见所闻的信息, 您可自主决定当计时器到时时加热和搅拌功能是该自动停止还是继续运行。

### **②小心!**

搅拌功能关闭后可能导致沸腾滞后的现象。

#### **Safe / Visc:**

一旦 "VISC / SAFE" 被设置为 "VISC",那么粘度趋势值将会显示于显示屏。测量扭力趋势可 推测出所处理介质的粘度变化趋势。该系统并非用来测量介质的绝对粘度,仅是测量和显 示介质 (特定用户相关) 的粘度从起点开始发生的相对变化。

一旦马达转速和介质中的搅拌子都已稳定并达到设定转速时,粘度测量则始于 100 %。 粘 度变化显示单位为 % 。

按下 "菜单" 按键 2 秒,可将显示值总是重置为 100 %。

### **! 注意!**

扭矩趋势的测量仅在设定恒定转速下才可持续进行。间歇模式不可与扭矩趋势测量同步 进行!

显示屏显示的当前变量 100 % ΔP 被存储以作为参考值和输出值。粘度变化显示单位为 %

。 当显示屏处于 "VISC" 界面时,如果启动安全温度设置,那么显示屏将会自动切换至 "SAFE"。在此过程中,用户可设置安全温度,界面将会在设置完成后返回 "VISC";而如果期 间未做任何操作,界面将会返回 "VISC"。

### **恢复出厂设置:**

用户通过该选项可将所有的系统参数恢复为出厂时的原始数值(见"菜单结构")。

### **外置温度传感器校准:**

为减少因公差所致的温度变化,用户可使用仪器对温度传感器进行校准。

**2 点校准:** 使用两温度传感器的校准法。

### **! 注意!**

启动校准前,请根据应用环境选择合适的转速。 使用已校准的供参考的温度测量仪器来控制温度。

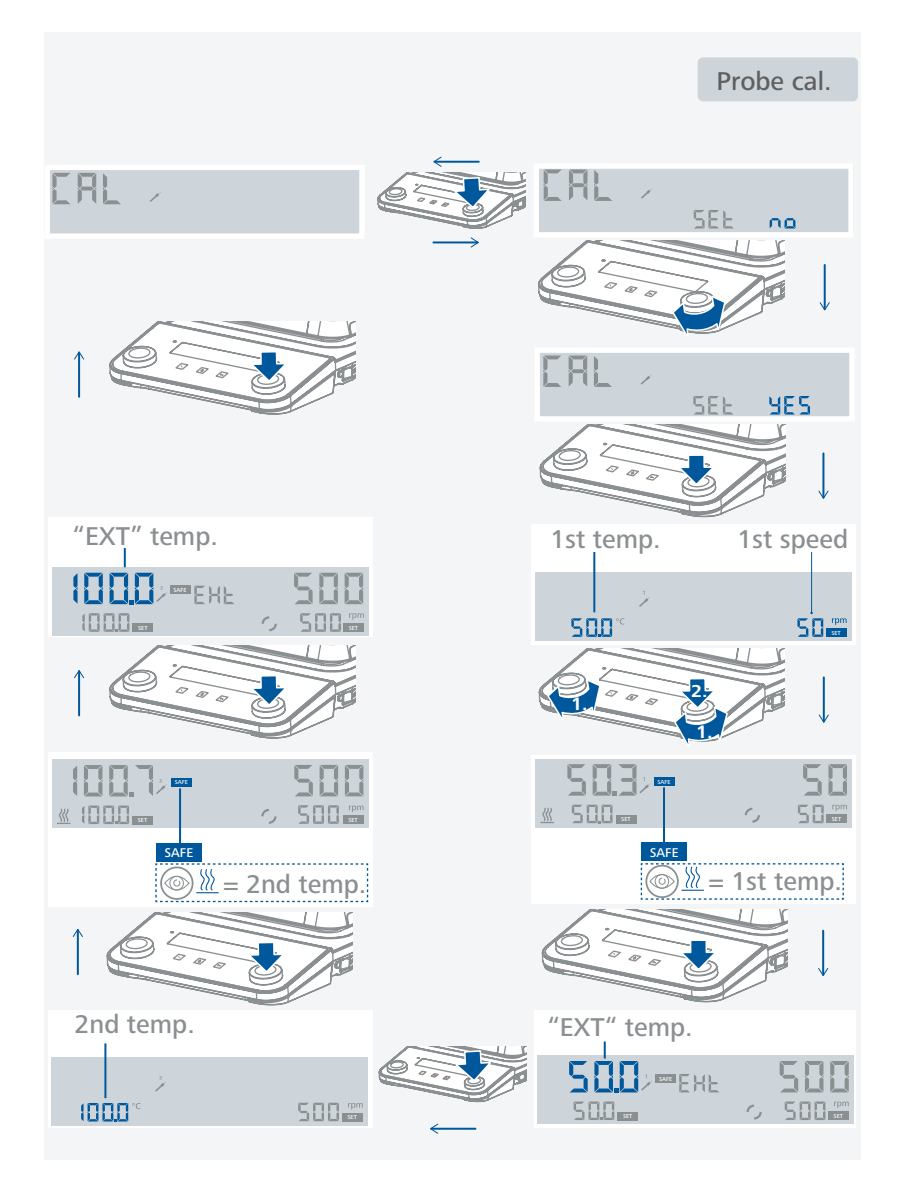

### **软件版本:**

旋转旋/按钮 (D) 切换菜单选项至 "软件版本" 可查看仪器的当前软件版本。

/// 定时器/计时器

› 按下 "定时器" 按键 2 秒启动定时器/计时器。

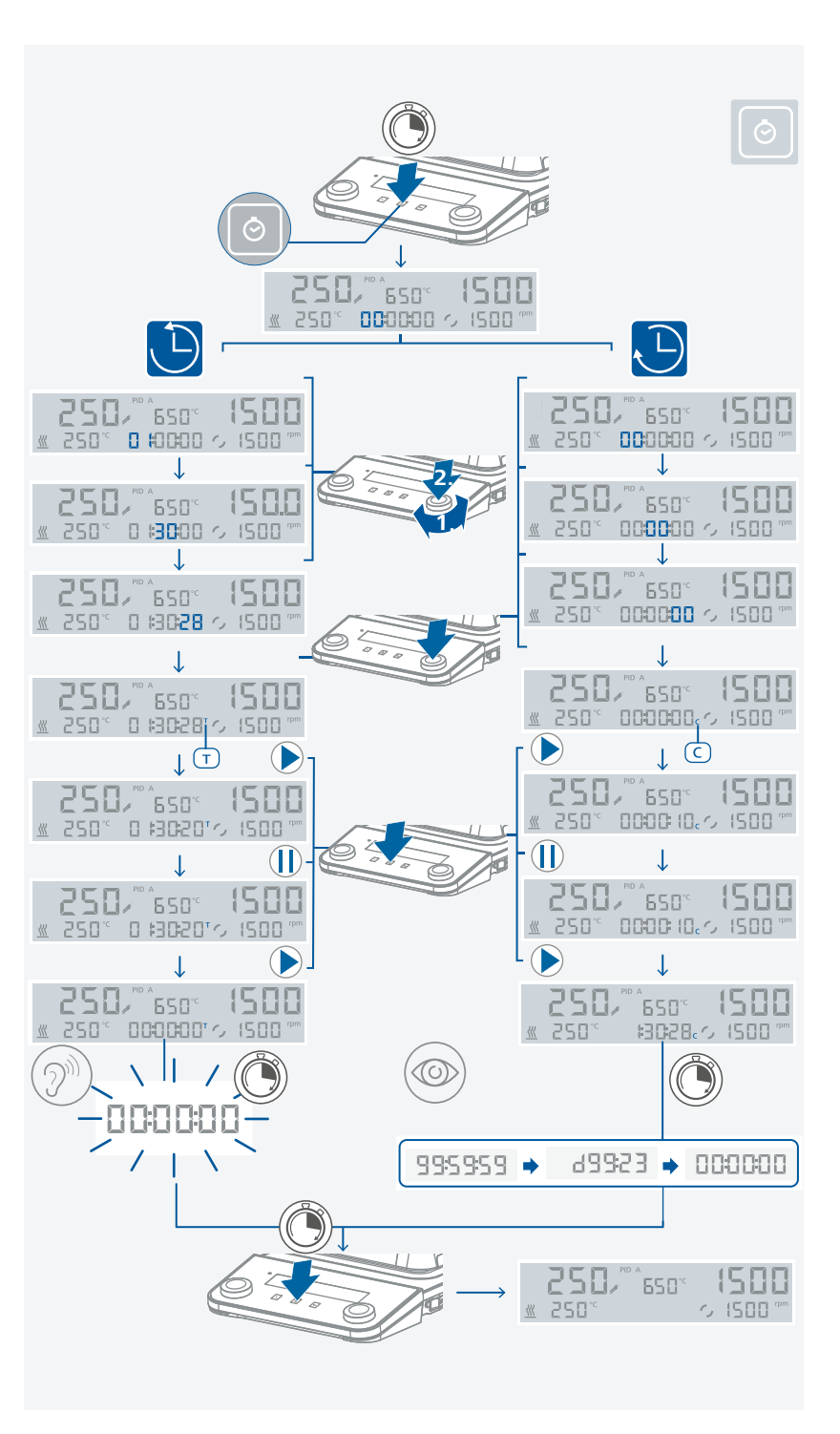

- › 旋转旋/按钮 (D) 设定目标的定时时间值,并按下旋/按钮 (D) 确定设定值。
- › 按下按键 (F) 启动定时功能。
- › 按下按键 (F) 可使定时功能暂停。
- › 按下按键 (F) 可使定时功能继续运行。
- › 当定时器时间结束时,显示屏会开始闪烁,同时系统发出蜂鸣报警声 (视菜单设置而定)。

### **计时器模式(顺计时):**

- › 要选用计时器模式,您必须将时间设置为 00:00:00。
- › 按下旋/按钮 (D) 确定设定值。
- › 按下按键 (F) 启动计时功能。
- › 按下按键 (F) 可使计时功能暂停。
- › 按下按键 (F) 可使计时功能继续运行。
- › 如果运行时间超过 100 小时,时间显示模式将会从时:分:秒 (hour:minute:second) 模式切 换至日:时 (day:hour) 模式。
- › 如果运行时间超过 100 日,那么计时器时间将会重置为 00:00:00。

### **! 注意!**

› 在定时器/计时器的任一阶段,都可按下按键 (F) 2 秒退出定时器/计时器功能。

### /// 锁定按键

- › 显示屏显示符号(o-m),则表示已启用锁定功能。
- › 即使在电源中断后,仪器依然会保持锁定状态。

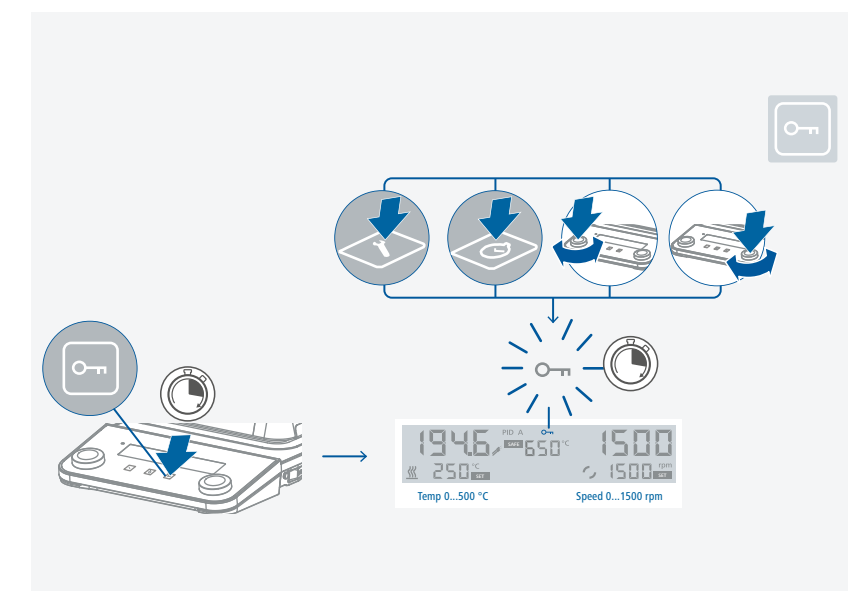

# **定时器模式(倒计时): 接口和输出**

本仪器可通过 RS 232 或者 USB 接口连接电脑,使用实验室软件 labworldsoft® 进行控制。 本仪器的软件亦可通过 RS 232 或 USB 接口连接电脑进行更新。

### **! 注意!**

请注意实验室软件系统所需的使用条件、使用说明以及帮助系统。

### /// USB 接口:

系统自动识别所连接的仪器及其属性。使用 USB 接口结合实验室软件进行远程控制并可 进行仪器软件的更新。

### /// USB 驱动安装:

首先通过 USB 接口从下列地址下载并安装最新的驱动程序:

然后使用 USB 信号线连接仪器和电脑,并按照指示进行操作。 数据通信通过虚拟 COM 端口进行。

### /// RS 232 接口:

### 配置:

- › 按照 DIN 66 020 标准的第一部分中的规定,仪器和自动控制系统间的数据接口采用了 符合 EIA 标准的 RS 232 接口。
- › 标准 RS 232 接口电性特征以及信号分配状态符合 DIN 66 259 第一部分中的规定。
- › 传输过程: 异步起止模式
- › 传输类型: 全双工通信制式
- › 特征表现:符合 DIN 66 022 数据格式的起止模式,1起始位;7特征位;1 奇偶位;1 终止 位
- › 传输速率: 9600 bit/s
- › 数据流控制: 无
- › 存取程序:只有电脑发出需求指令时,仪器才会将数据传输至电脑。

### /// 指令语法和格式:

### 下列适用于命令设置:

- › 指令通常从电脑 (master) 传输至仪器 (slave)。
- › 只有电脑发出需求指令时仪器 (Slave) 才会向电脑 (Master) 发出信息。即使故障信息也 不会自动从仪器发送至电脑。
- › 指令以大写字母的形式传输。
- › 命令和参数(含连续参数)通过至少一个空格分开(代码:hex 0x20)。
- › 每个独立的命令(含参数和数据)以及反馈都以空的 CR LF 终止 (代码:hex 0x20 hex 0x0d hex 0x20 hex 0x0A) 并且最大长度为 80 个字符。
- › 十进制分隔符表现为数字的"点"(.) (代码:hex 0x2E)。

上述指令以尽可能的接近NAMUR工作组的推荐规范 (NAMUR 推荐的用于实验室控制设备 电子元器件模拟输出和信号传输的接口,rev. 1.1)。

NAMUR 指令和其它 IKA 指令在仪器和电脑之间的信息传递过程中仅仅是低级的命令。利 用合适的终端程序或信息程序可以将这些指令直接传输到仪器。IKA 实验室软件可以方便 地控制仪器并可在 Windows 界面下收集信息,包括绘制特征图,马达转速曲线等。

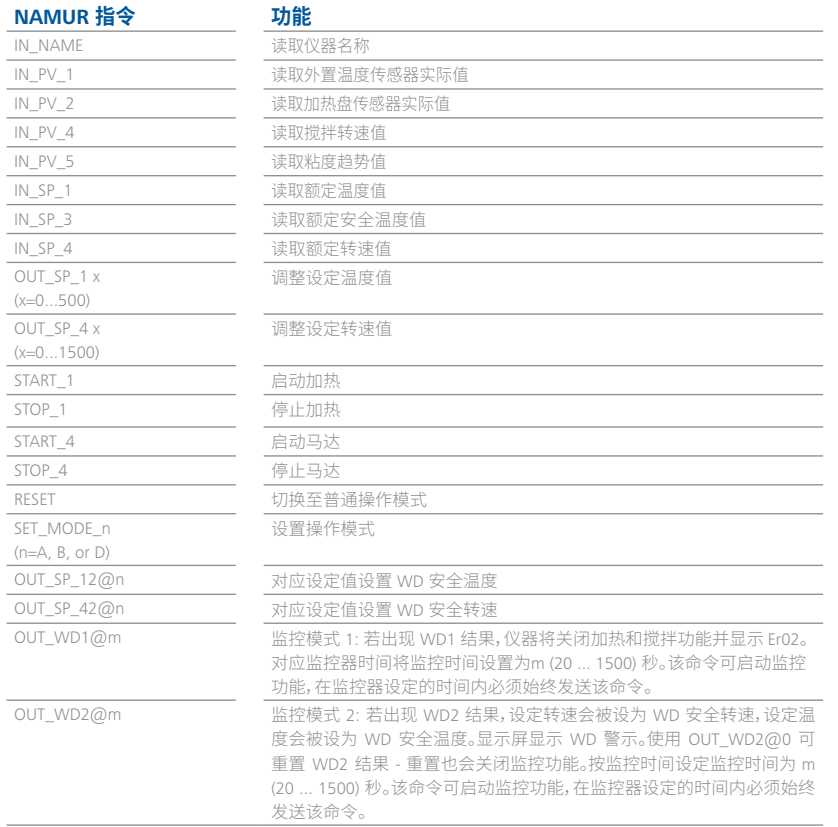

#### **"监控" 功能, 监控串行数据流**

启用监控功能后会发生如下这些状况 (见 Namur 指令)。若在预设的监控时间内电脑指令 的传输发生故障, 则仪器的加热和搅拌功能都会关闭 (按所设定的监控模式)或继续受预 设值所控。

操作系统崩溃, 电脑电源故障或连接仪器的电源线故障, 皆可导致数据传输中断。

#### **"监控" 模式 1:**

如果数据传输发生中断 (中断时间长于预设监控时间), 则仪器的加热和搅拌功能会关闭, 显示屏显示错误代码 Er02。

#### **"监控" 模式 2:**

如果数据传输发生中断 (中断时间长于预设监控时间), 则设定速度值会变为 WD 安全速度 值, 设定温度变为 WD 安全温度值。显示屏显示 WD 警示。

### **PC 1.1 信号线:**

本信号线用来连接 RS 232 接口与 PC。

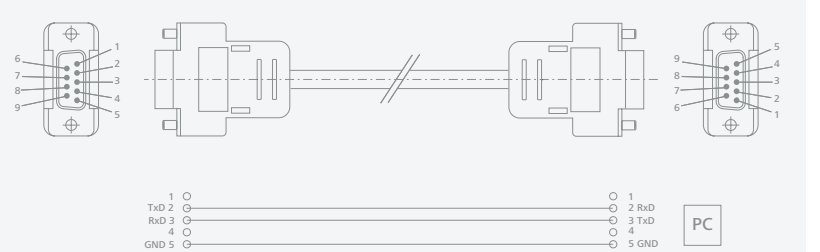

#### **USB A – B 信号线:** 本信号线用来连接 USB 接口与 PC。

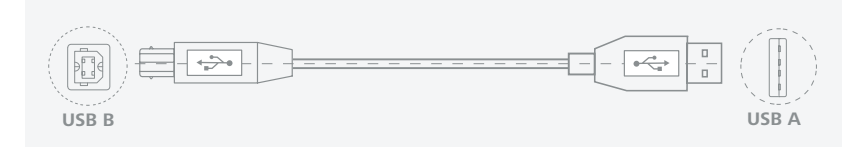

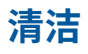

› 本仪器无需特别维护。仪器只会发生备件的自然磨损以及磨损后可能引起偶尔的失效。

### /// 清洁:

- › 清洁仪器须断开电源!
- › 清洁 IKA 仪器时请仅用 IKA 公司认可的清洁液: 含活性剂的水溶液和异丙醇
- › 清洁仪器时请佩戴防护手套。
- › 清洁时,请勿将电子设备放置于清洁剂中。
- › 清洁时,请勿让潮气进入仪器。
- › 当采用其他非 IKA 推荐的方法清洁时,请先向 IKA 确认清洁方法不会损坏仪器。

## **错误代码**

- › 仪器通过显示屏显示错误代码来显示仪器出现的故障。 按如下操作排除故障:
- 使用电源开关 (左 « 开,右 « 关)关闭仪器
- 执行故障排除措施
- 重启仪器

### **错误代码 | 故障原因 | 故障影响 | 故障排除**

#### **Er02 - 监控故障**

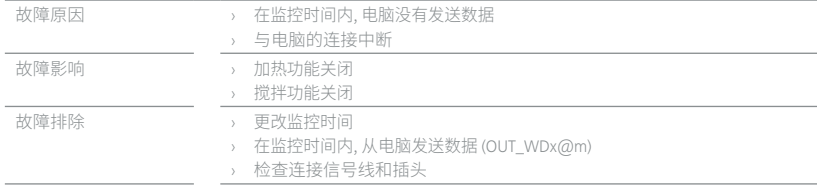

#### **Er03 - 仪器内部温度超过 80 °C**

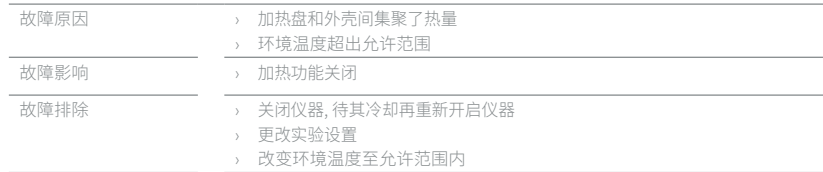

#### **Er04 - 马达失控**

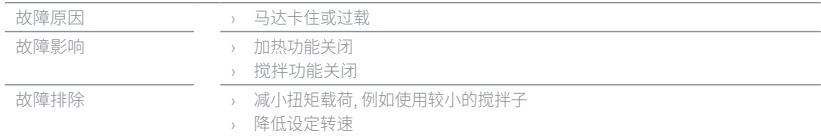

### **Er05 - 温度传感器未检测到温升 (视在菜单中所选的时间而定)**

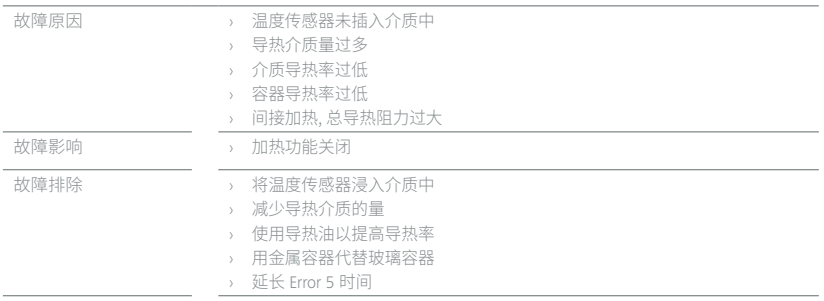

**选配件**

#### **Er06 - 安全回路中断**

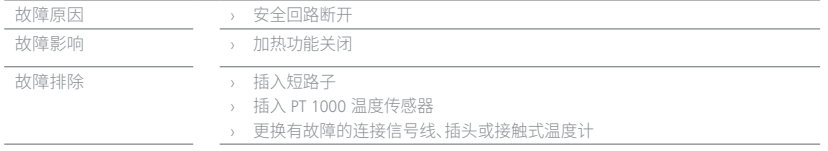

### **Er13 - 加热盘安全温度传感器, 断路**

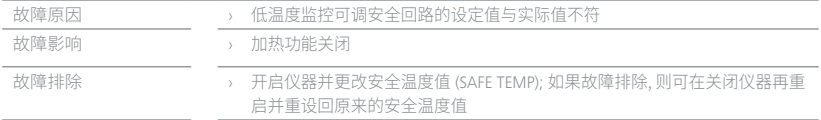

### **Er14 - 外置温度传感器, 短路**

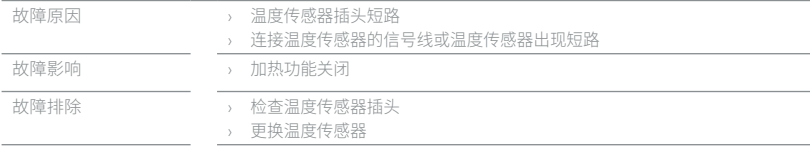

### **Er21 - 加热盘安全测试时出现故障**

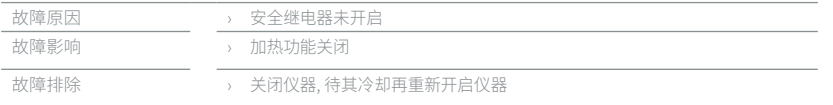

#### **Er22 - 加热盘安全测试时出现故障**

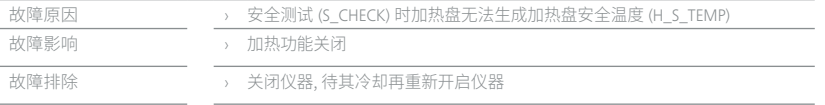

#### **Er24 - 加热盘实际温度超出所设置的加热盘安全温度**

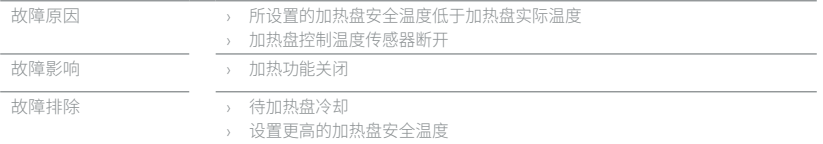

### **Er25 - 加热开关元件监控故障**

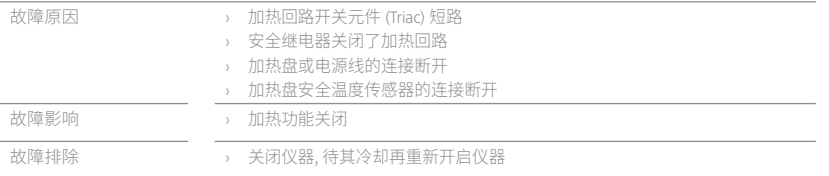

#### **Er26 – 加热盘温度 > 加热盘安全温度 (高于 40 K)**

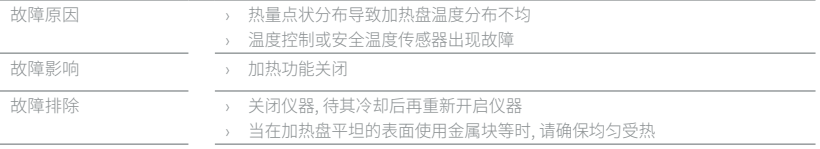

#### **Er31 – 加热开关元件监控故障**

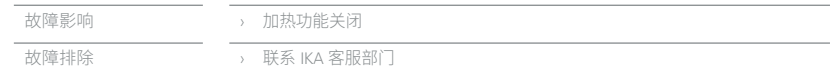

#### **Er44 – 加热盘安全温度超出所设置的加热盘安全温度**

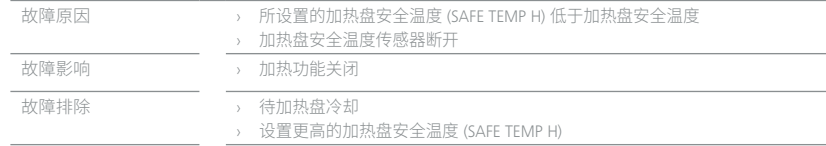

### **Er46 – 加热盘安全温度 > 加热盘温度 (高于 40 K)**

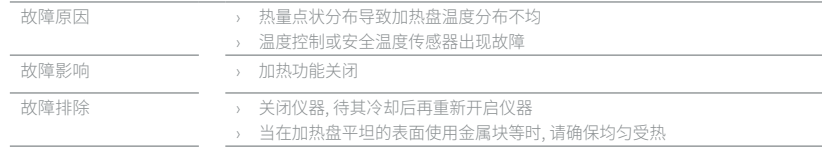

### › 如果上述方法无法排除故障或者出现其他错误代码请采取如下措施:

- 联系 IKA 公司维修部门,

- 将仪器附故障说明发送至 IKA 公司检视维修。